# CS4028 Assignment 05 – PHP

Goetz Botterweck, Lero, University of Limerick

## 1 Invoice Form

## 1.1 Overview

In this assignment your objective is to create a web form and corresponding action (both in PHP) which can be used to generate simple invoices sent out by the fictitious Limerick Laptop, Ltd.

- form.php Web form where an employee can enter the details of a sale, i.e., which laptop model was sold with what options.
- form-action.php PHP Script called from form.php as a form action (action attribute of <form>) when the submit button is pressed. Generates an invoice (including price calculations).

This main functionality is augmented with a very simple settings page that allows to set the preferred currency.

- settings.php Minimal form to pick a currency from EUR, GBP, or SEK.
- settings-action.php Form action called from settings.php (action attribute of <form>). Saves the chosen value in the PHP session variable

\_SESSION["currency"].

### 1.2 form.php

- The form should provide fields for the following data:
	- o Name
	- o Address (text area, 2 lines á 50 characters)
	- o City
	- o Country (dropdown), can be Ireland, UK, Sweden
	- o (ZIP codes are not supported)
	- o Choose one model out of: X13, X15, P5000
- o Choose one OS out of: Win10, Ubuntu
- o Optional features (can choose none, one, or both): Touch Display, SSD

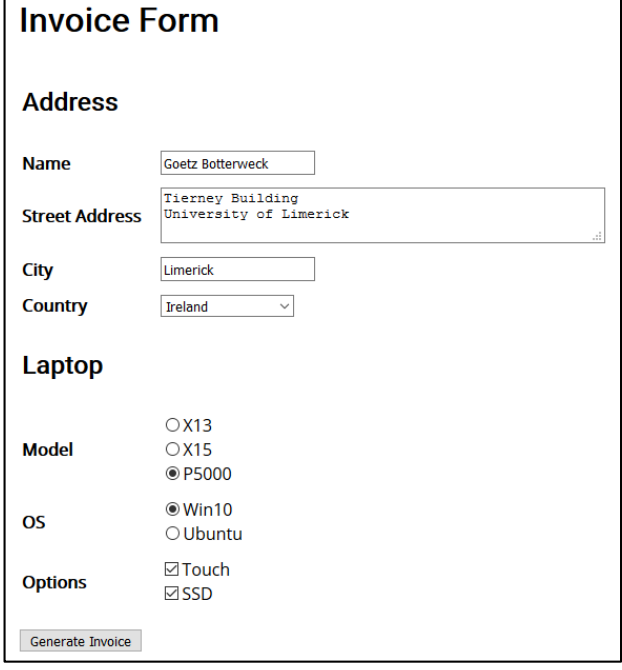

### 1.3 form-action.php

Rules for price calculation

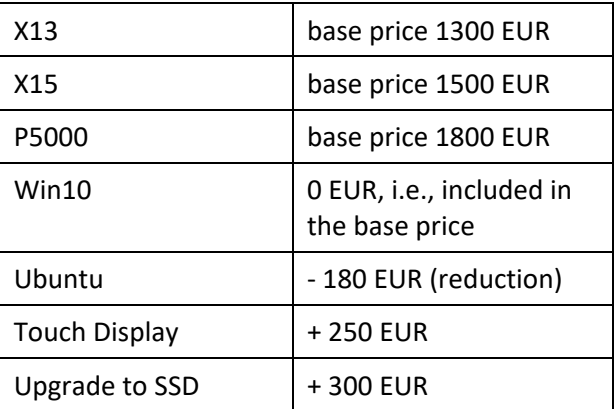

• The output of form-action.php should look somewhat like this:

# Invoice

Limerick Laptops, Ltd. Plassey Technology Park Castletroy, Limerick Ireland

## **Bill To**

**Goetz Botterweck Tierney Building University of Limerick** Limerick Ireland

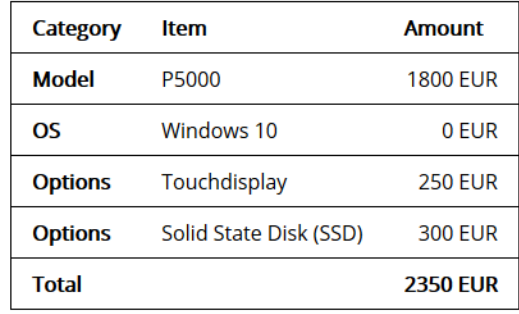

- The sender address of Limerick Laptops is fixed.
- The address under "Bill To" is composed from the input in the first input fields.
	- o Note that you might have to convert carriage returns entered in the textarea (using the [Enter] key) into line breaks.
- The "Options" lines only show up if the particular options were actually chosen.
- Total shows the total price calculated from the sum of all chosen options.

## 1.4 Session variable

- Introduce session handling by extending every PHP script with a few lines.
- The session variable \_SESSION["currency"] will have the value EUR, GBP, or SEK.
- Default is EUR.

### 1.5 settings.php

 This form will allow to pick one of EUR, GBP, or SEK from a list of radio buttons. It should look somewhat like this:

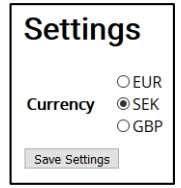

## 1.6 settings-action.php

- This script is called from settings.php as a form action.
- It stores the chosen currency value in the session variable SESSION["currency"] and gives some feedback message that it has done so. It will then provide a link to jump back to form.php.
- The output should look somewhzat like this:

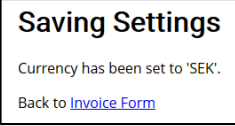

- Note that navigating to settings.php, then to settings-action.php, and finally back to form.php will cause the loss of data entered into the invoice form so far, unless additional measures are taken (e.g., saving the data in session variables). We ignore that for this simplified example.
- 1.7 Augment form.php to include currency
	- Expand form. php to show the currently set currency in the footer.
	- The footer of form. php should also provide a link to jump to settings.php.
	- That should look somewhat like this (see footer at the bottom of the page):

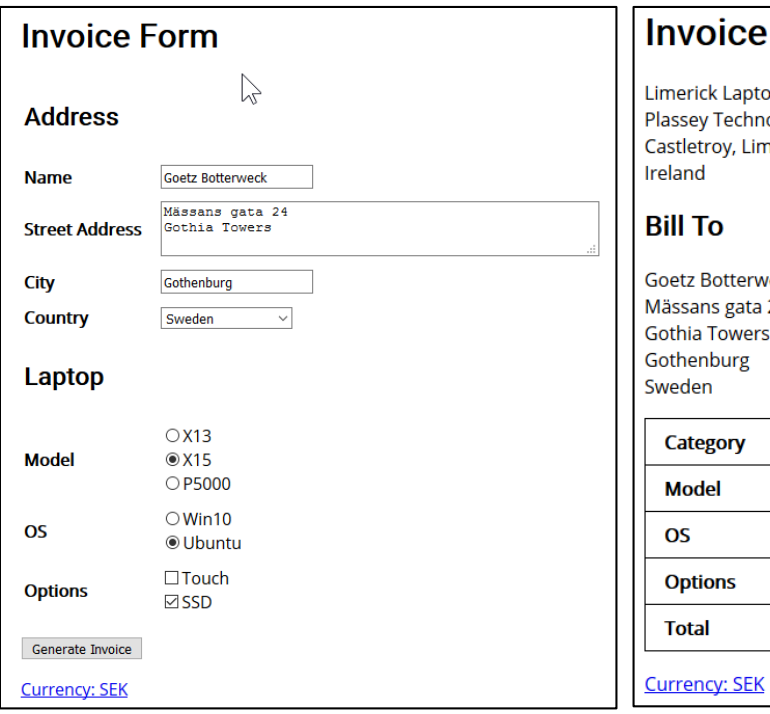

#### 1.8 Augment form-action.php

- If the currency is set to a value different from EUR, use the following conversion factors to calculate a converted total.
	- $O$  1 EUR = 0.89 GBP
	- $\circ$  1 EUR = 9.83 SEK
- Use round() to round the converted total.
- Show the converted total in an additional column after the EUR total.
- **If currency is EUR, then omit the additional** column.
- For instance, for currency SEK and the input in the previous screenshot, the output should look somewhat like this:

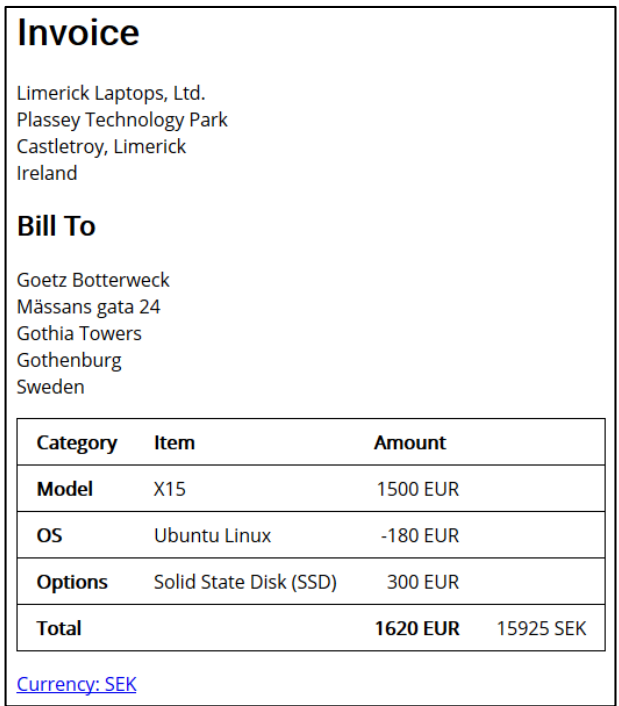

#### 1.9 Other Notes

 You should handle the case that initially no currency is defined.

Besides that, to simplify things, we make the following assumptions:

- No input validation (checking for required fields etc.)
- No sanitization of input (e.g., escaping special characters)
- We assume form-action.php just generates a document without changing data. Hence, it is appropriate to use GET as a HTTP method. This avoids annoying confirmation dialogs by the web browser during testing ("Do you really want to resubmit the same data?").